Get your hands dirty with BGP

Iljitsch van Beijnum

RIPE-70 Amsterdam, May 2015

#### $BGP$

- "Border Gateway Protocol"
- Gateway = router
- Border gateway / border router: router between our own internal network and external networks
- This makes BGP an "Exterior Gateway" Protocol" (external routing protocol)
- As opposed to "Interior Gateway Protocols" such as RIP, OSPF, EIGRP and IS-IS

## BGP vital stats

- BGP works over TCP port 179
- Configure BGP "neighbors" manually!
- BGP works with large address blocks and "autonomous systems" (ASes)
- Hardware: Cisco, Juniper, Brocade (Foundry), Riverstone, Extreme, etc.
- Software: GNU Zebra, Quagga, OpenBGPd, ZebOS, GateD, BIRD, etc.

## Autonomous Systems

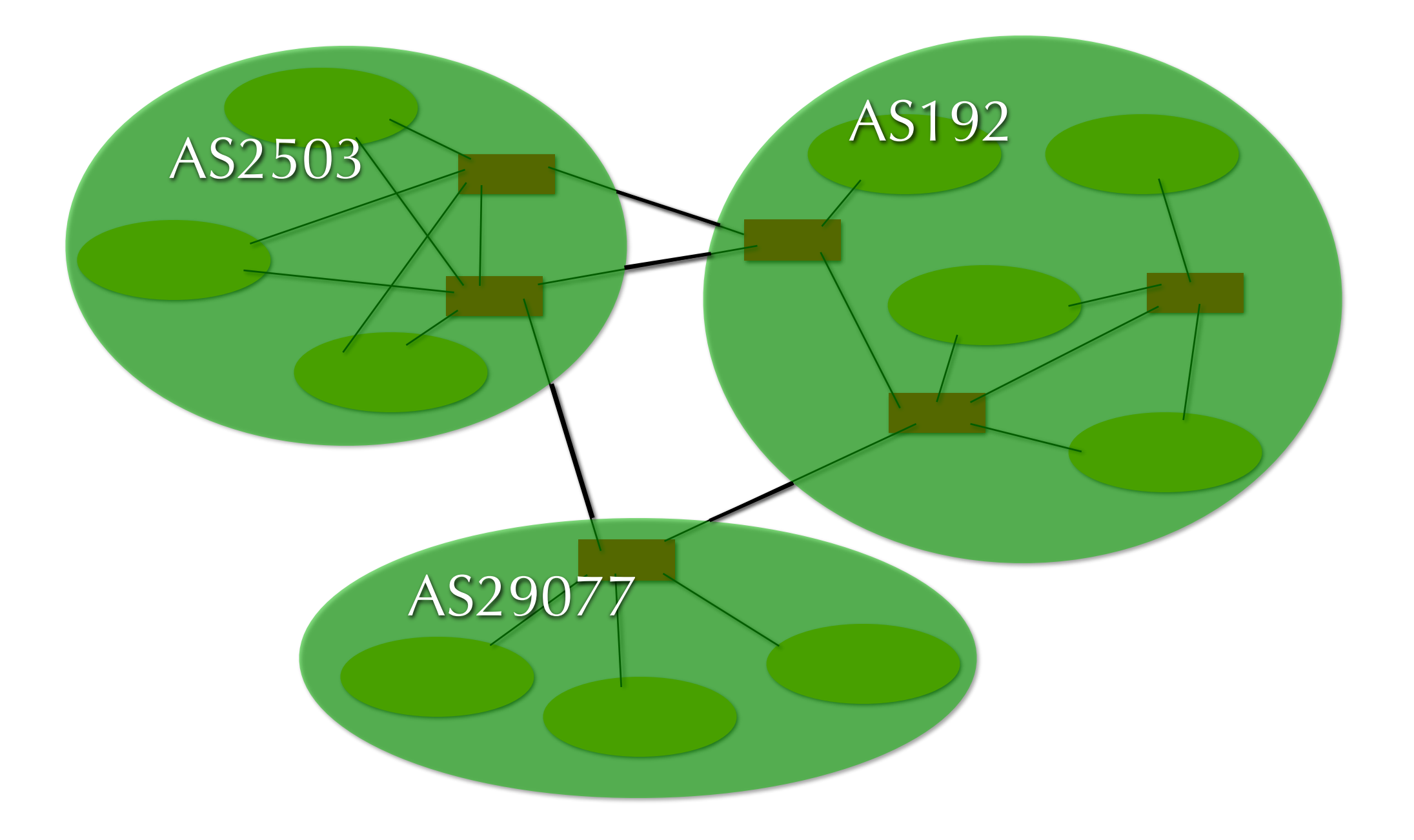

## How BGP works

- Routers try to connect on TCP port 179
- After connection, send capabilities
	- if capabilities don't match, disconnect, error
- Send copies of best routes (ones the router itself uses) for all destinations to neighboring router
	- if allowed by policy!
- Then, only send keepalives; updates if there is a change

## How BGP works (3)

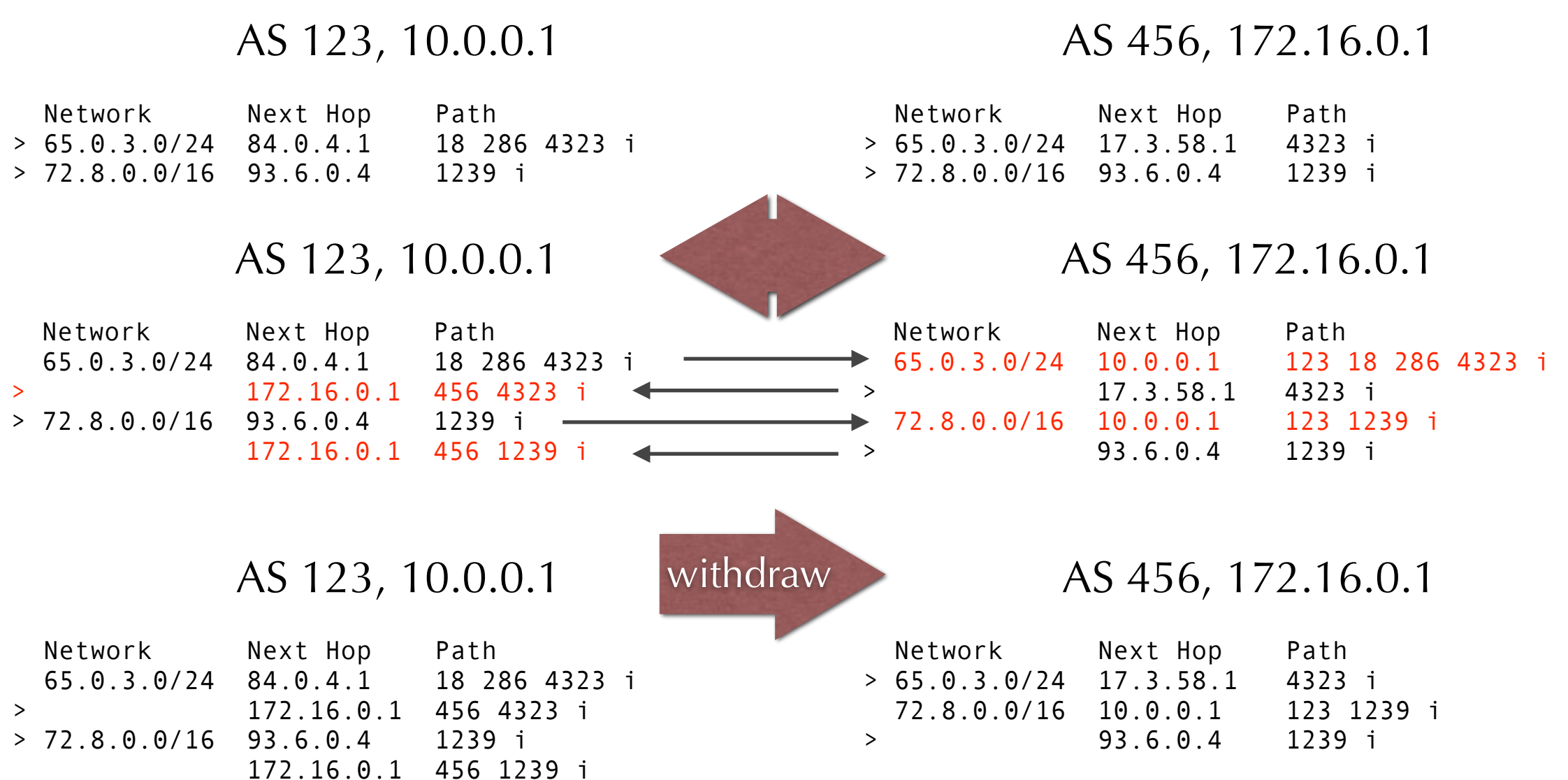

## Internet exchange

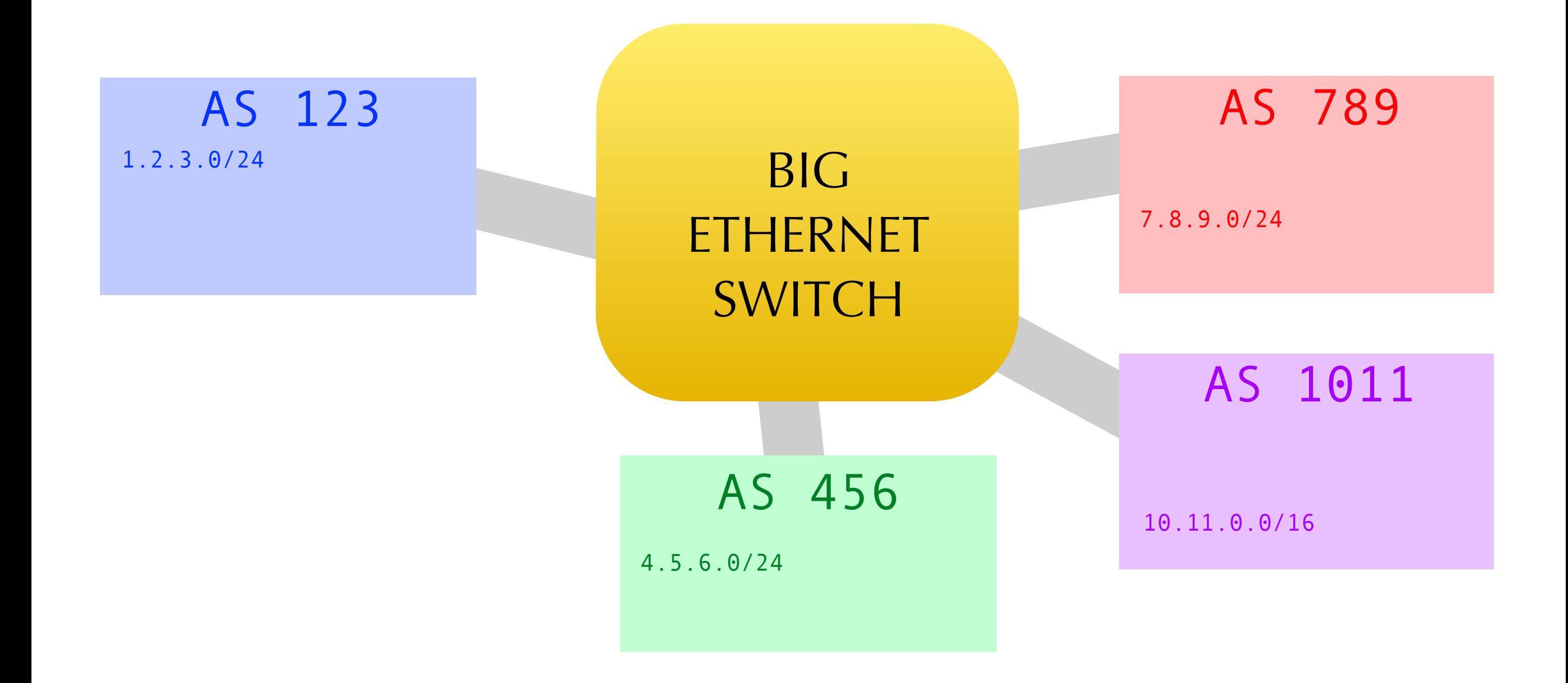

## IX peering

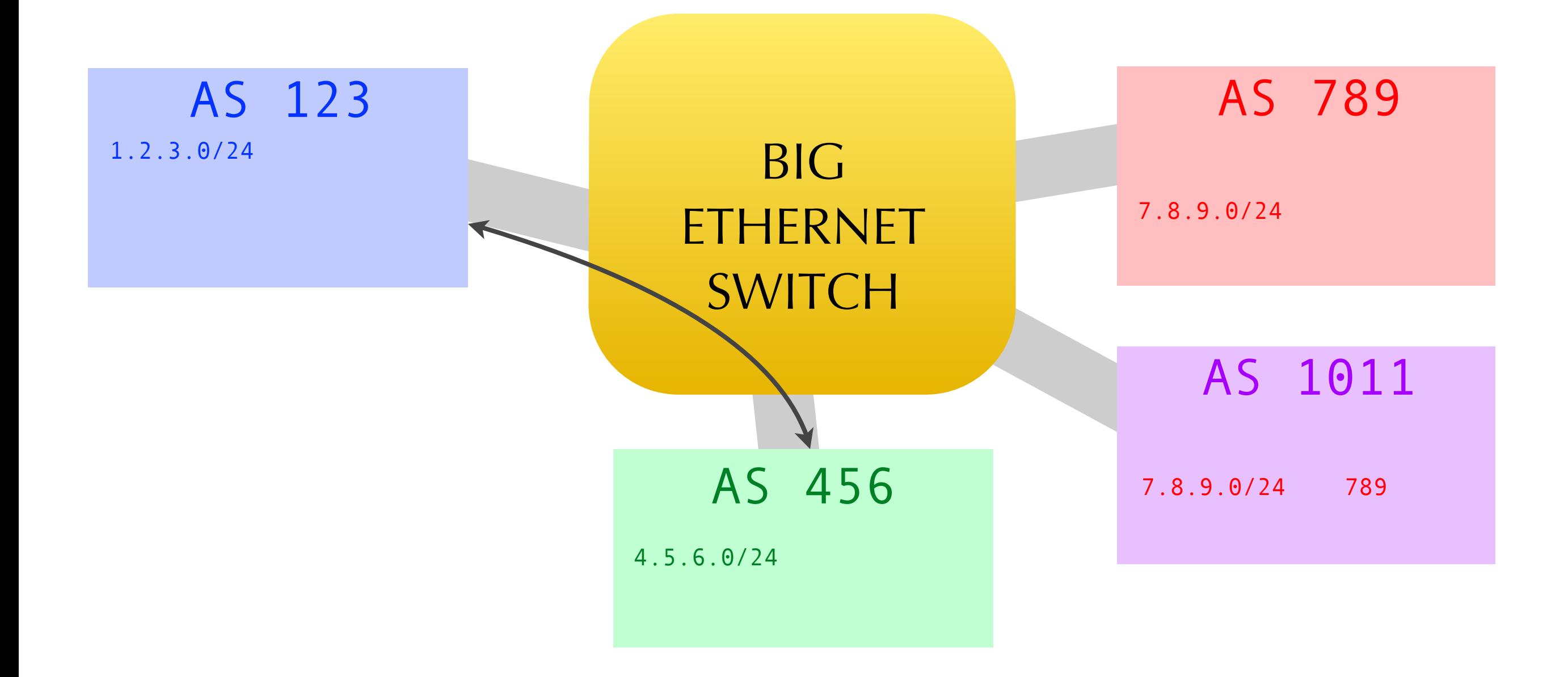

## IX peering (2)

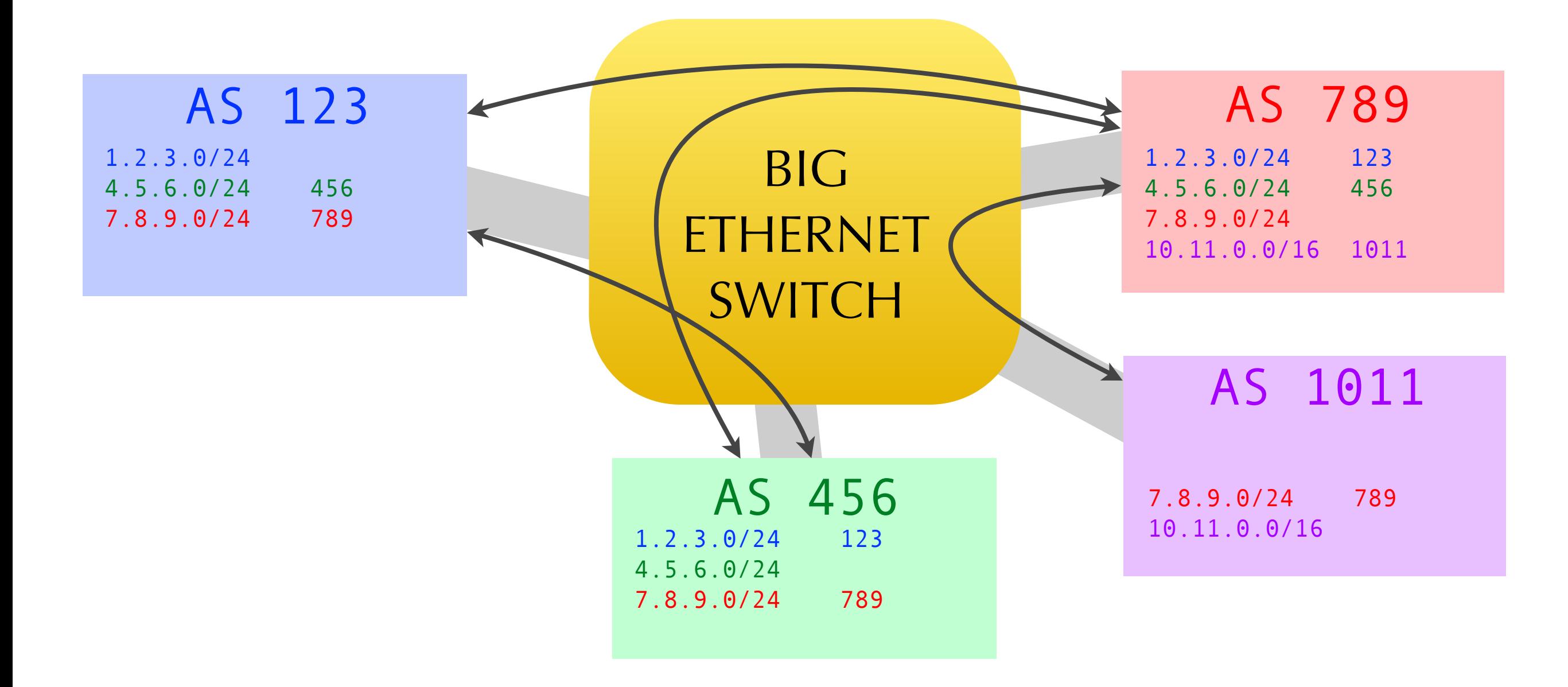

### Path attributes

- Information attached to a prefix in BGP:
	- Next hop: where the packets go
	- AS path: all intermediate AS numbers
	- Local preference: indicates... local preference
	- Multi Exit Discriminator (MED) or "metric": indicates neighboring AS's preference
	- Community: two numbers (702:120), no fixed meaning

## Configuring BGP

router bgp 123 network 192.0.2.0/24 neighbor 64.51.2.33 remote-as 65065 neighbor 64.51.2.33 description Transit ISP neighbor 223.223.223.90 remote-as 456 neighbor 223.223.223.90 description IX peer !

!

## Configuring BGP

```
router bgp 123 
 neighbor 3ffe:9500:3c:74::10 remote-as 65065 
 no neighbor 3ffe:9500:3c:74::10 activate 
! 
address-family ipv6 
 neighbor 3ffe:9500:3c:74::10 activate 
 network 2001:db8::/32
 exit-address-family
```
!

!

## BGP route selection

- 1. Prefer the path with the largest WEIGHT
- 2. Prefer the path with the largest LOCAL\_PREF
- 3. Prefer the path that was locally originated via a network or aggregate BGP subcommand, or through redistribution from an IGP
- 4. Prefer the path with the shortest AS\_PATH
- 5. Prefer the path with the lowest origin type
- 6. Prefer the path with the lowest multi-exit discriminator (MED)
- 7. Prefer external (eBGP) over internal (iBGP) paths
- 8. Prefer the path with the lowest IGP metric to the BGP next hop
- 9. (...)
- 10. When both paths are external, prefer the path that was received first (the oldest one)
- 11. Prefer the route coming from the BGP router with the lowest router ID
- 12. If the originator or router ID is the same for multiple paths, prefer the path with the minimum cluster ID length
- 13. Prefer the path coming from the lowest neighbor address

#### <http://www.cisco.com/warp/public/459/25.shtml>

# Most important

- 1. Prefer the path with the largest WEIGHT
- 2. Prefer the path with the largest LOCAL\_PREF
- 3. Prefer the path that was locally originated via a network or aggregate BGP subcommand, or through redistribution from an IGP
- 4. Prefer the path with the shortest AS\_PATH
- 5. Prefer the path with the lowest origin type
- 6. Prefer the path with the lowest multi-exit discriminator (MED)
- 7. Prefer external (eBGP) over internal (iBGP) paths
- 8. Prefer the path with the lowest IGP metric to the BGP next hop
- 9. (...)
- 10. When both paths are external, prefer the path that was received first (the oldest one)
- 11. Prefer the route coming from the BGP router with the lowest router ID
- 12. If the originator or router ID is the same for multiple paths, prefer the path with the minimum cluster ID length
- 13. Prefer the path coming from the lowest neighbor address

#### <http://www.cisco.com/warp/public/459/25.shtml>

## Most important

- Prefer the path with the largest LOCAL\_PREF
- Prefer the path with the shortest AS\_PATH
- Prefer the path with the lowest multi-exit discriminator (MED)
- Communities!

## Influence BGP

- "Route map": if-then construction, if route satisfies match condition, then execute set action
- Possible conditions:
	- destination falls within a range of IP addresses
	- regular expression on AS path
	- community
	- or simply everything from a certain neighbor

## Route map actions

- Set local preference
- Make AS path longer by prepending it
- Set or adjust MED
- Add or remove communities
- Or filter out the route altogether

## Increase local pref

```
!
```

```
router bgp 123 
 neighbor 223.223.223.90 remote-as 456 
 neighbor 223.223.223.90 description IX peer 
 neighbor 223.223.223.90 route-map loc-pref in 
!
route-map loc-pref permit 10
 set local-preference 110
```
!

## Prepend path

```
ip as-path access-list 25 permit _1103_
!
```

```
route-map selective-prep permit 10
 match as-path 25
 set as-path prepend 123 123
! 
route-map selective-prep permit 20 
 set as-path prepend 123
```
!

## Prefix lists

• Filter route destination (IP address ranges)

! router bgp 123 neighbor 223.223.223.90 remote-as 65456 neighbor 223.223.223.90 prefix-list export out neighbor 223.223.223.90 prefix-list import in ! ip prefix-list export permit 192.0.2.0/24

! ip prefix-list import deny 192.0.2.0/24 le 32 ip prefix-list import deny 223.223.222.0/23 le 32 ip prefix-list import permit 0.0.0.0/0 le 24 !

## Prefix lists (2)

```
! 
router bgp 123 
 neighbor 2223:2223::6:5456 remote-as 65456 
! 
address-family ipv6 
 neighbor 2223:2223::6:5456 activate 
 neighbor 2223:2223::6:5456 prefix-list export out 
 neighbor 2223:2223::6:5456 prefix-list import in 
! 
ipv6 prefix-list export permit 2001:db8::/32
! 
ipv6 prefix-list import deny 2001:db8::/32 le 128
ipv6 prefix-list import deny 2223:2223::/64 le 128
ipv6 prefix-list import permit ::/0 le 48
!
```
## Filtering

- Don't provide transit by mistake
- AS path filter list: filter on AS
- Prefix list: filter on IP addresses
- Unfortunately, full scale incoming route filtering largely infeasible on internet exchange
- So everyone must have good outgoing filters!
- Incoming: at least reject own block and IX prefix
- Also, as a safety net: maximum prefixes

## BGP security

- Protect BGP TCP sessions:
	- today: with RFC 2385 MD5 password option
	- in the future: IPsec?
- Protect data inside BGP:
	- today: huge filters (based on routing registry?)
	- soon/now: address space certificates (rPKI)
	- past (future?): Secure BGP or Secure Origin BGP

## 32-bit AS numbers

- AS numbers originally 16 bits: 64500 usable
	- in use now:  $59146$  (with  $\pm$  3050/year new)
- So make 32 bits
	- hide 32-bit AS path in new attribute
	- 16-bit only routers see AS 23456
- 32-bit AS numbers:
	- in use now:  $10694$  (with  $\pm$  3000/year new)

#### 32-bit AS numbers (2)

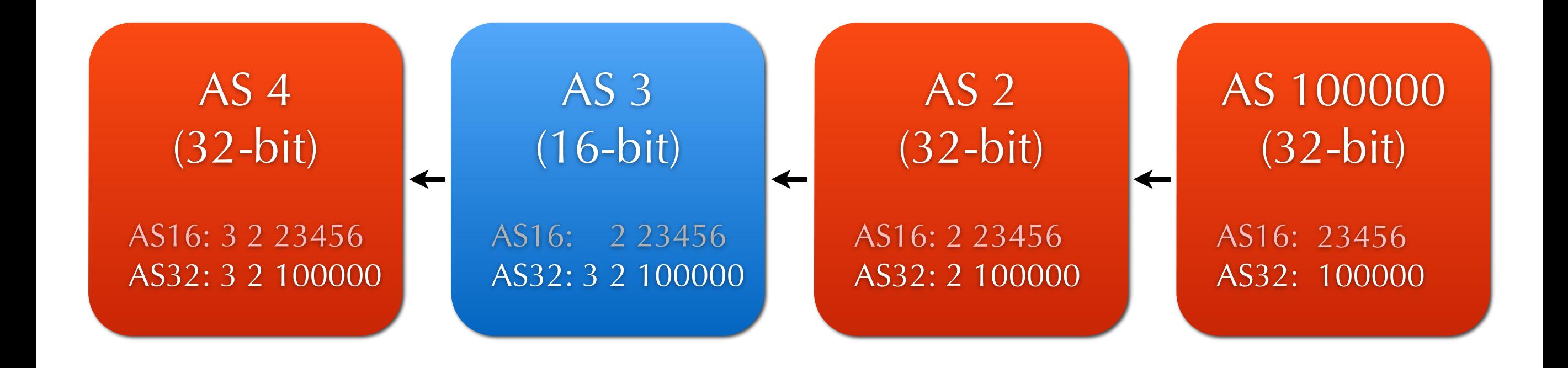

#### Our test network

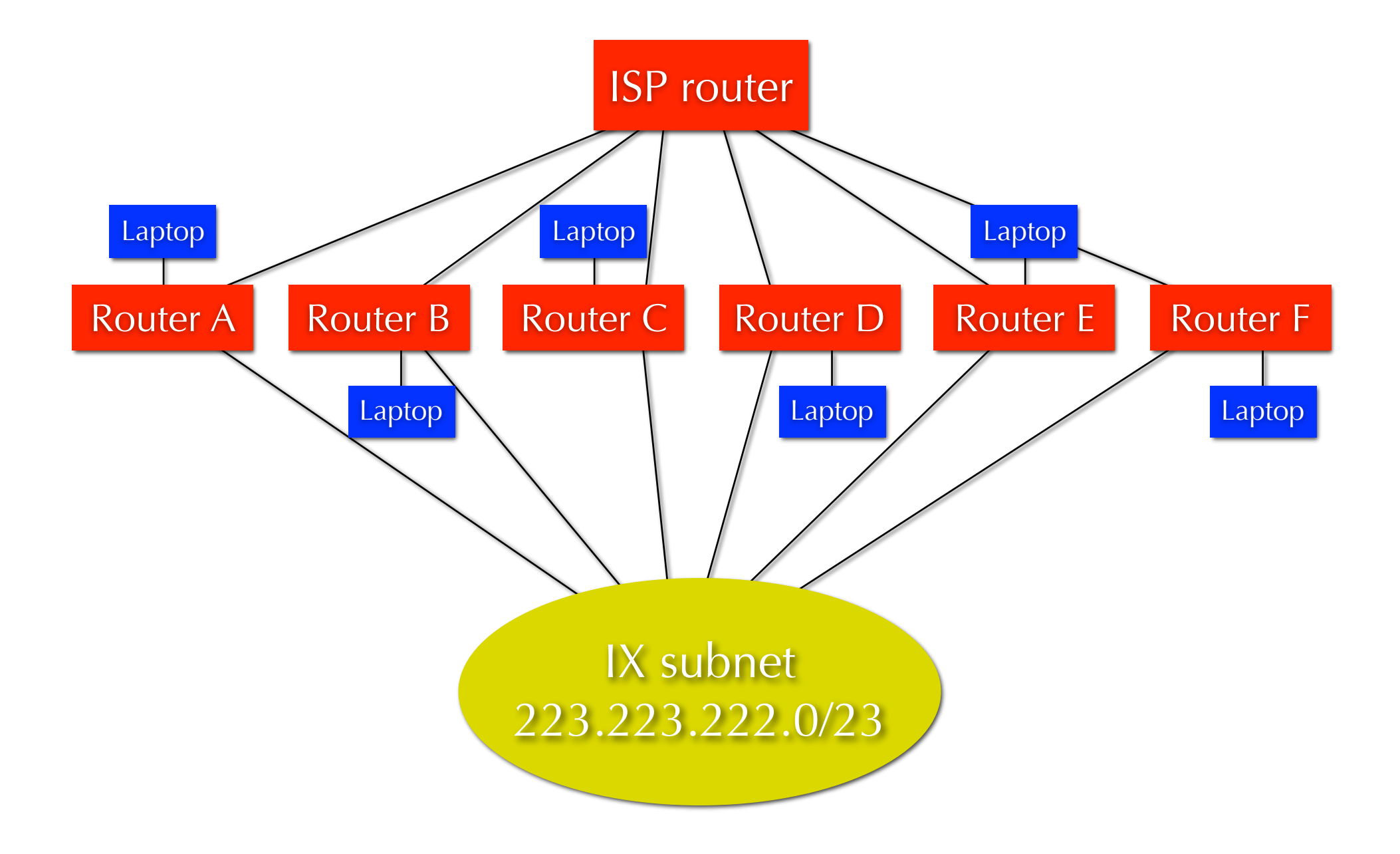

## IP addresses

- You get a letter/number, like  $G = 71$
- Configs for your VM(s): [www.bgpexpert.com/course.php](http://www.bgpexpert.com/course.php)
	- **AS number: 99971**
	- Prefix: 99.71.0.0/20 / 2001:960:7bf:7100::/56
	- admin address: 99.71.0.1/24
	- addresses for transit: 10.0.71.2/30 / 2001:960:7bf:71::2
	- IX: 223.223.223.65/23 / 2001:960:7bf:223::9:9971/64

#### Exercises

- Feel free to experiment on your own!
- Or do these exercises:
	- set up a transit BGP session to 10.0.XX.1 (no filters yet!)
	- find two other people to peer with, set up BGP sessions towards them
	- increase the local preference on your peering prefixes
	- set up filtering for your peering sessions
	- set up MD5 passwords on your BGP sessions

## Common commands

- Show status neighbors: show ip bgp sum / show bgp sum
- Routes to/from neighbor: sh ip bgp nei 1.2.3.4 / 2001:abc::1 advertised-routes / paths / routes / received-routes / received
- Show BGP table: show ip bgp / show bgp / show bgp ipv6 unicast
- Show prefix details: show ip bgp 10.0.0.0
- Reset session: clear ip bgp 12345 / 1.2.3.4
	- or \* for all sessions, also with "in" or "out"

#### Thanks for listening!

<http://www.bgpexpert.com/> [iljitsch@bgpexpert.com](mailto:iljitsch@bgpexpert.com)